# **Merkblatt**

# **TAPI in der WinLine einrichten**

## **TAPI Einstellungen öffnen**

Im Modul "WinLine Start" befindet sich unter dem Menüpunkt "Parameter"  $\rightarrow$  "Einstellungen" das Einstellungsfenster. Wechseln Sie in das Register "TAPI".

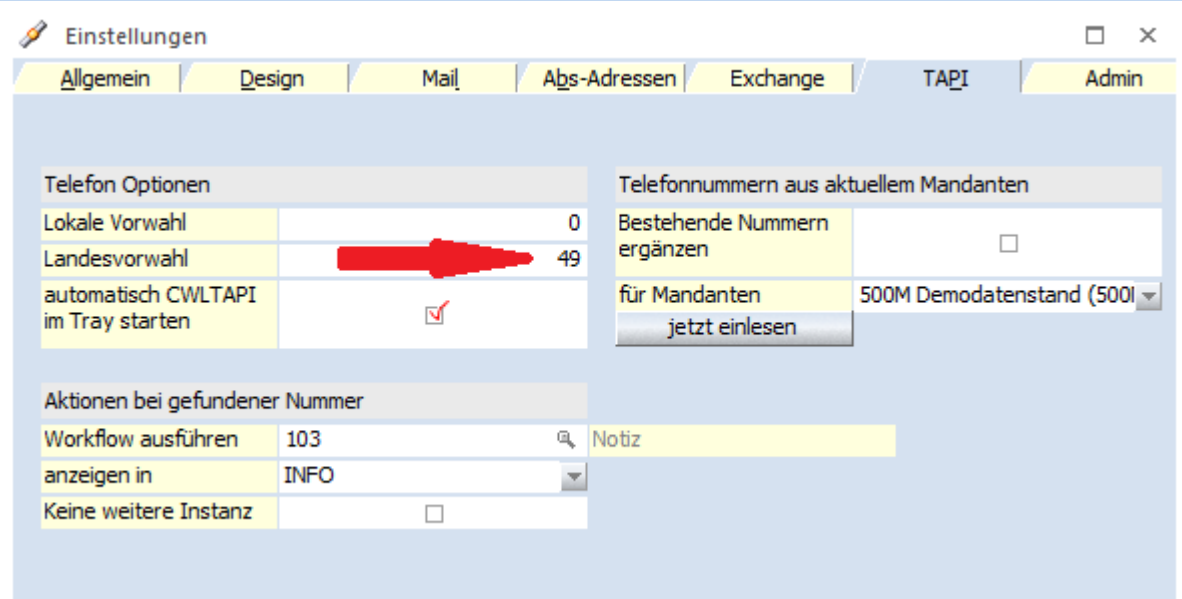

### **Telefon Optionen**

In den Feldern "Lokale Vorwahl" und "Landesvorwahl" muss jeweils die Orts- bzw. Landesvorwahl des eigenen Standortes eingetragen werden. Das Häkchen bei "automatisch CWLTAPI im Tray starten" muss gesetzt sein, damit die Telefonie im Systemtray (Programme unten links neben der Uhr) zusammen mit der WINLine gestartet wird. Durch einen Rechtsklick  $\rightarrow$  Einstellungen auf das Tray-Zeichen kann dann der TAPI Treiber für die entsprechende Leitung ausgewählt werden.

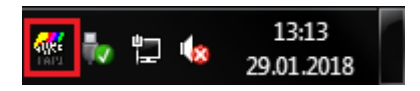

#### **Eingehende Anrufe**

Bei einem eingehenden Anruf öffnet sich nun automatisch ein Fenster:

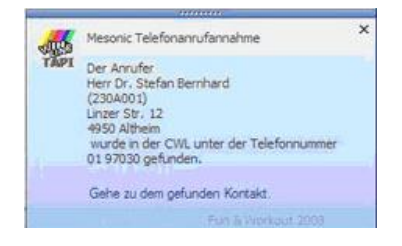

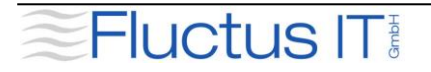

# **Merkblatt**

#### **Telefonnummern aus aktuellem Mandanten**

Im Dropdown-Feld "für Mandanten" kann durch Klick auf den Pfeil ein Mandant ausgewählt werden, aus dem Telefonnummern für die Telefonie bereitgestellt werden sollen. Über den Schalter "jetzt einlesen" werden die Telefonnummern für die Telefonie bereitgestellt.

Durch einen Klick auf den grünen Haken oder Benutzung der Funktionstaste "F5" speichern Sie die Einstellungen.

#### **CWLTAPI.config**

Nach dem Einstellen der TAPI-Einstellungen, wird im WinLine-Verzeichnis jedes Arbeitsplatzes die Datei "CWLTAPI.config" erstellt.

Der Eintrag "m\_device=6" legt die Telefonleitung fest (in diesem Fall "6"). Sollte hier keine Zahl eingetragen sein, muss dies geschehen, damit die Telefonleitung in der WinLine gespeichert wird. Weiterhin kann über den Eintrag "g\_PopupTime=5" die Dauer des Anrufanzeigefensters in Sekunden festgelegt werden (hier fünf Sekunden).

### **Telefonieren**

Nun kann aus der WinLine heraus telefoniert werden. Z.B. im Register Ansprechpartner (1) oder aus den Kontakten - Menü Datei/Kontakte (1), oder im Modul "Info", aus dem Personenkontenstamm (2).

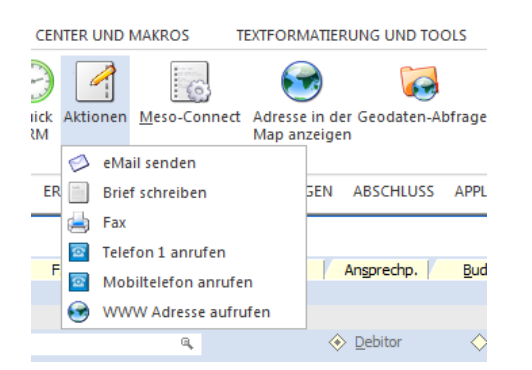

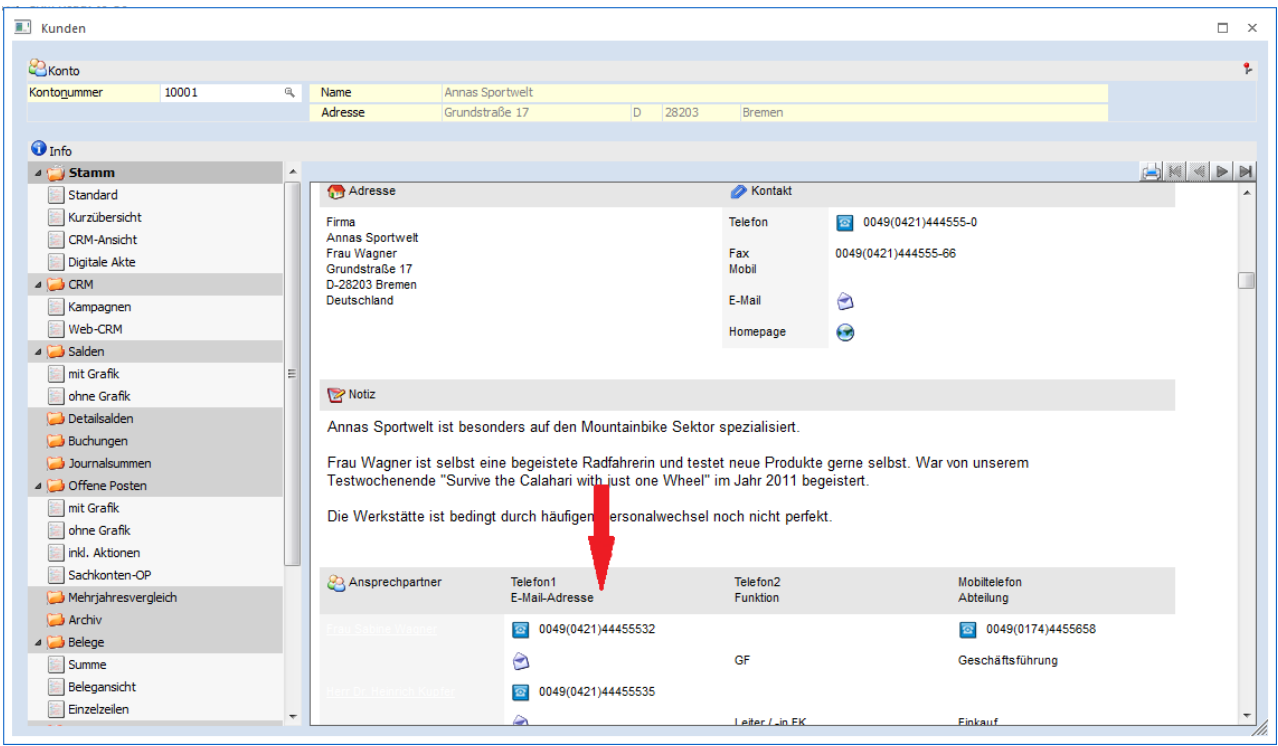